## **CRM integration - contact data synchronization**

## A) S-360 CRM. Webhook Set-up

Before you start this process, make sure the customer has provided you with the webhook URL from the receiving application, ie the CRM system.

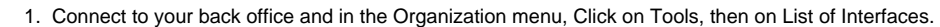

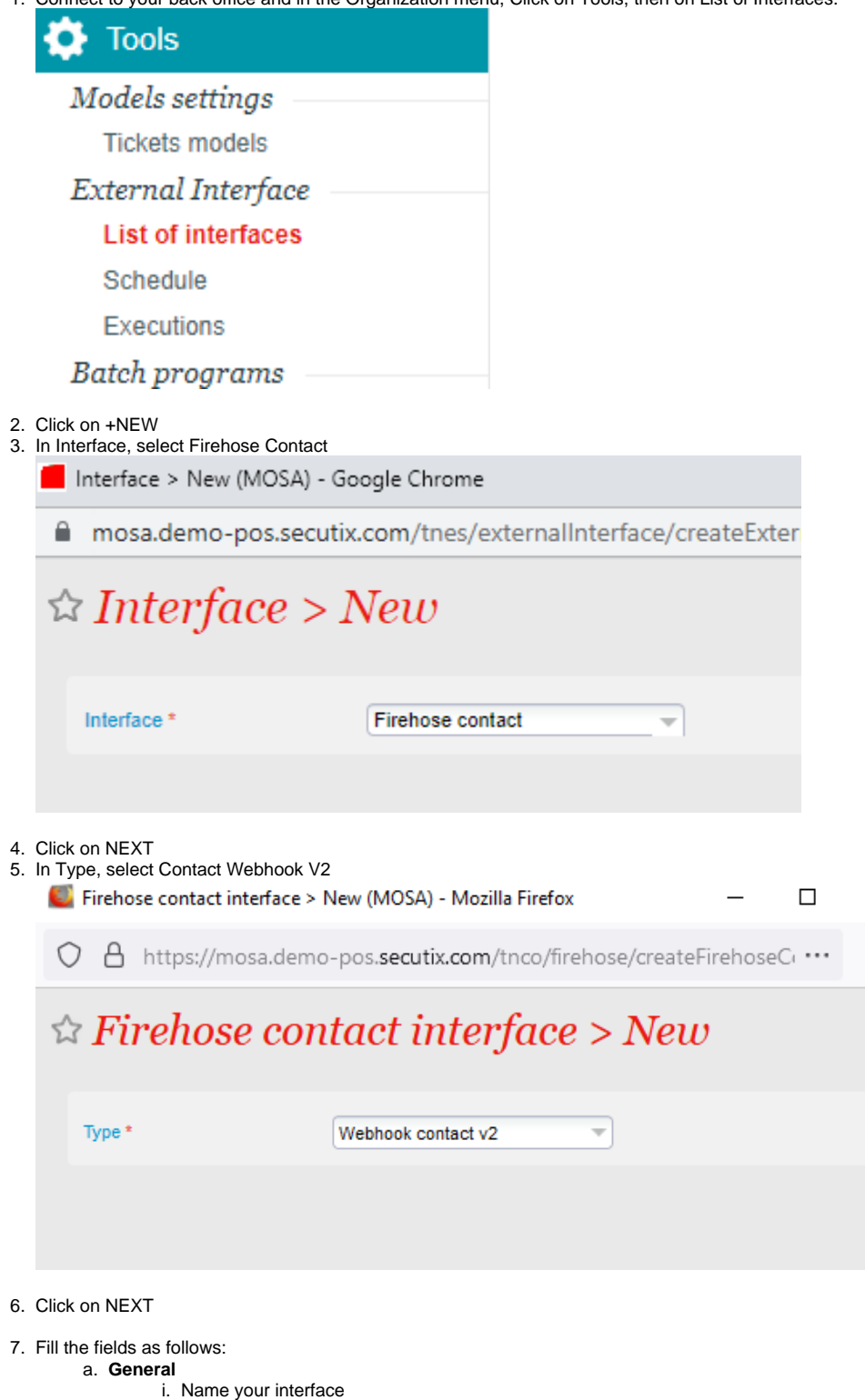

×

 $\equiv$ 

- ii. Enter the URL provided by the customer's CRM system
- iii. Set the same values for the required numbers
- iv. In the list of Data sen:
	- GENERAL will send the values of the call getContactData

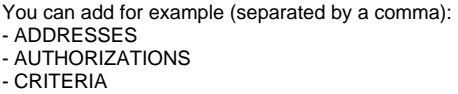

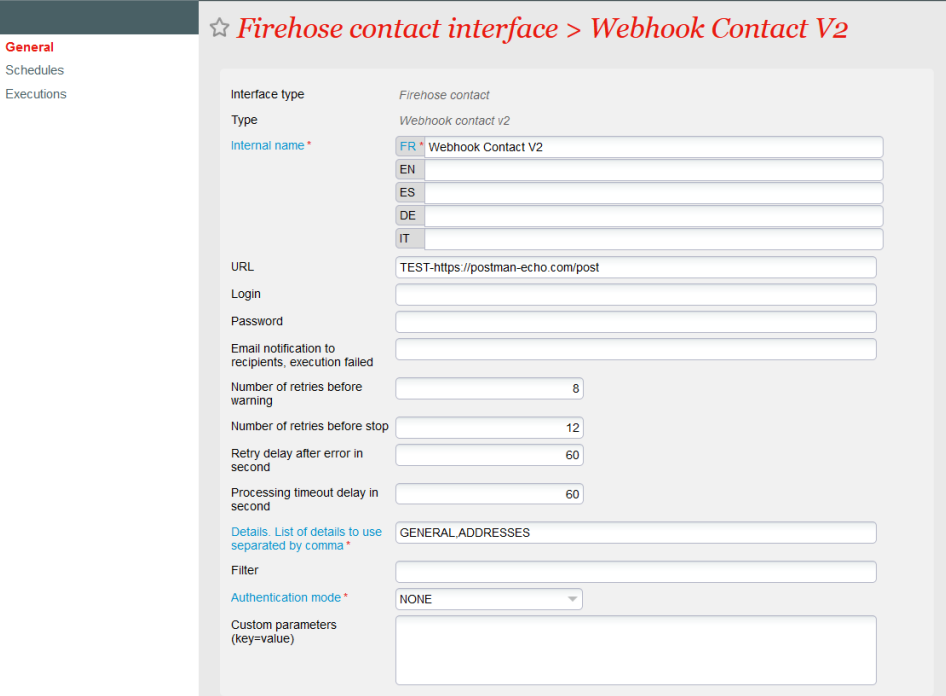

## b. **Schedules**

You can set up how you want the data to be pushed (automatic VS manual & its frequency.)

- i. Click on +NEW
	- ii. Function: select Notify change in contact

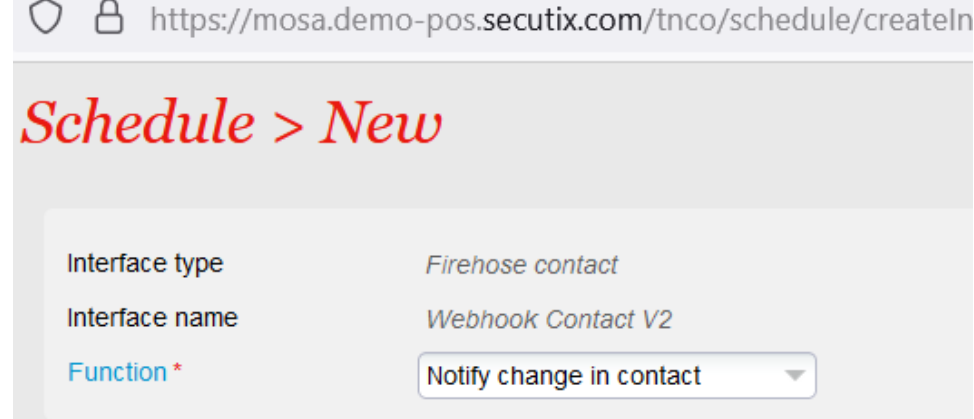

iii. Apply the following set-up, then click on Schedule in the bottom right corner With the following configuration, contacts that have changed will be sent to the webhook by batches of 100, once every minute.  $S$ chedule >  $New$ 

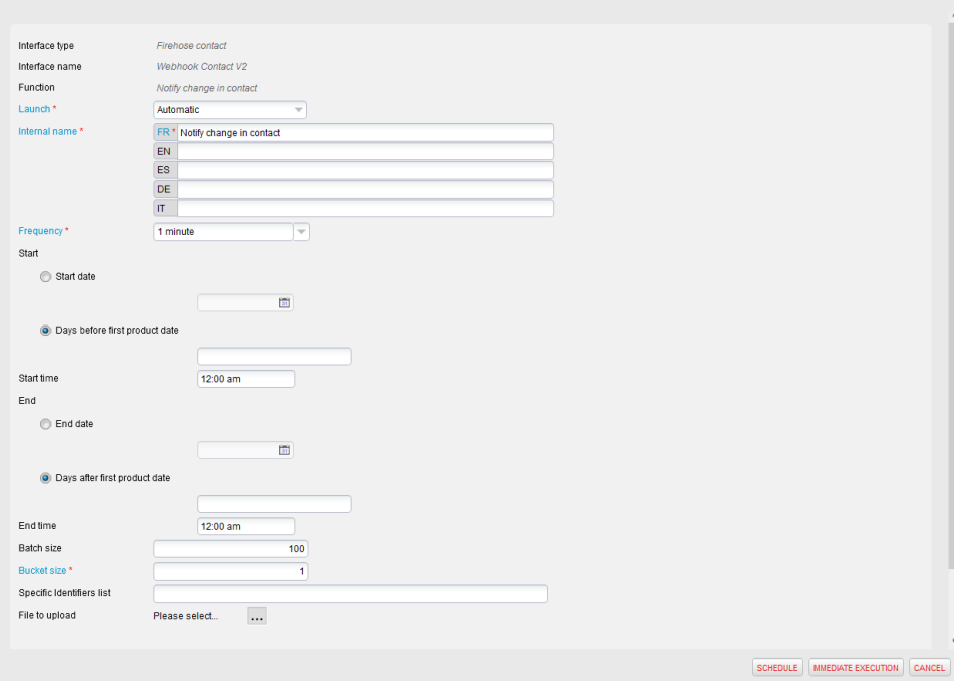

## B) CRM S-360. API Set-up

When a contact is changed in your CRM system, you need to call an S-360 API to push the change to S-360. To do so, you need to use the saveIndividualContactData method.

You will find the main template and some demo use cases below:

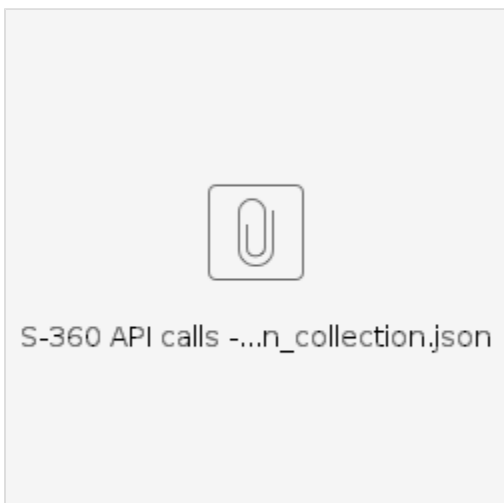